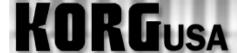

## **PRODUCT SUPPORT FAQ**

## Changing the Bank Map TRITON Rack/Le/Karma

The TRITON-Rack, Karma and TRITON Le's bank map setting is set default to GM(2). When using an external sequencer this may cause the Programs displayed by the sequencer to be different to the ones heard from the unit. To rectify this we need to change the unit's Bank Map to KORG.

- 1. Press the GLOBAL Button.
- 2. Press the MENU Button.
- 3. Press (F1) "Sys" followed by selecting "Open" (F8).
- 4. Select "Pref." (F1) on the bottom left of the screen.
- 5. Cursor to the Bank Map field to select GM (2) and using the Value Up and Down select **KORG**.
- 6. Press the "Utility" (F8) button and select "Write Global Setting"
- 7. Press OK (F8).